### **PHILIPS**

人工呼吸器

外観

## トリロジー100plus 簡易取扱説明書

**ご使用前に必ず『取扱説明書』をお読みください。**

- 警告:この取扱説明書に記載されている事項は医療手順に優先するものではありません。 トリロジー100 plus人工呼吸器は患者の総合的な呼吸機能を代替するものではありません。
- 注意:適切な作動のために、堅固で平らな場所に設置してください。空気循環の妨げになるようなものを、 機器の横および下に置かないでください。正常な作動の為に破損していないフィルタを正しく取り 付けてください。水滴及び水の浸入の恐れがある場所では使用しないでください。

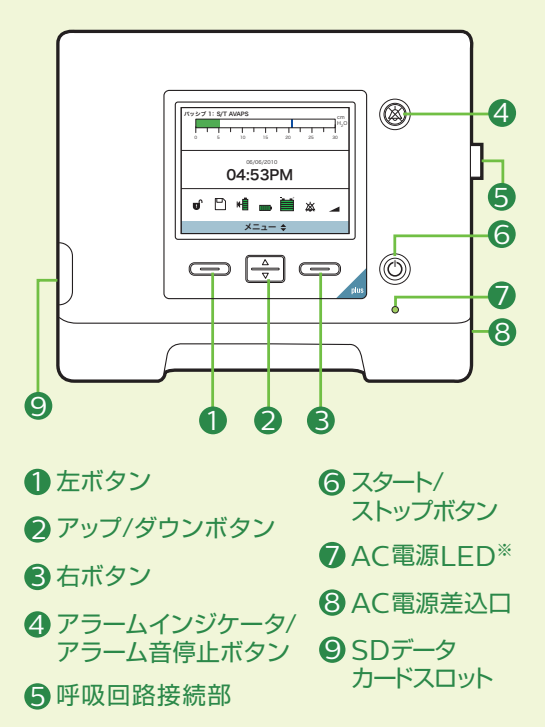

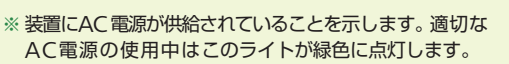

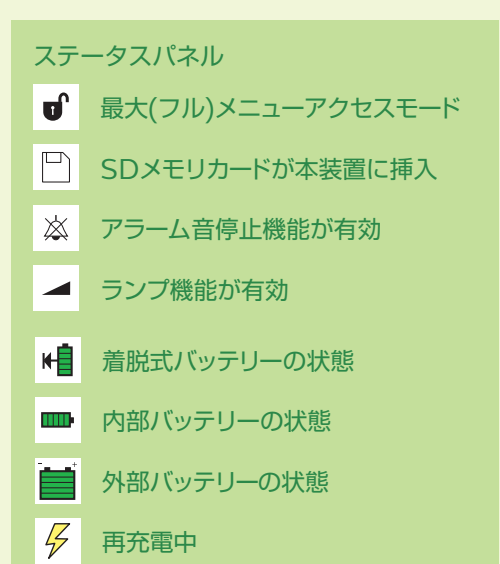

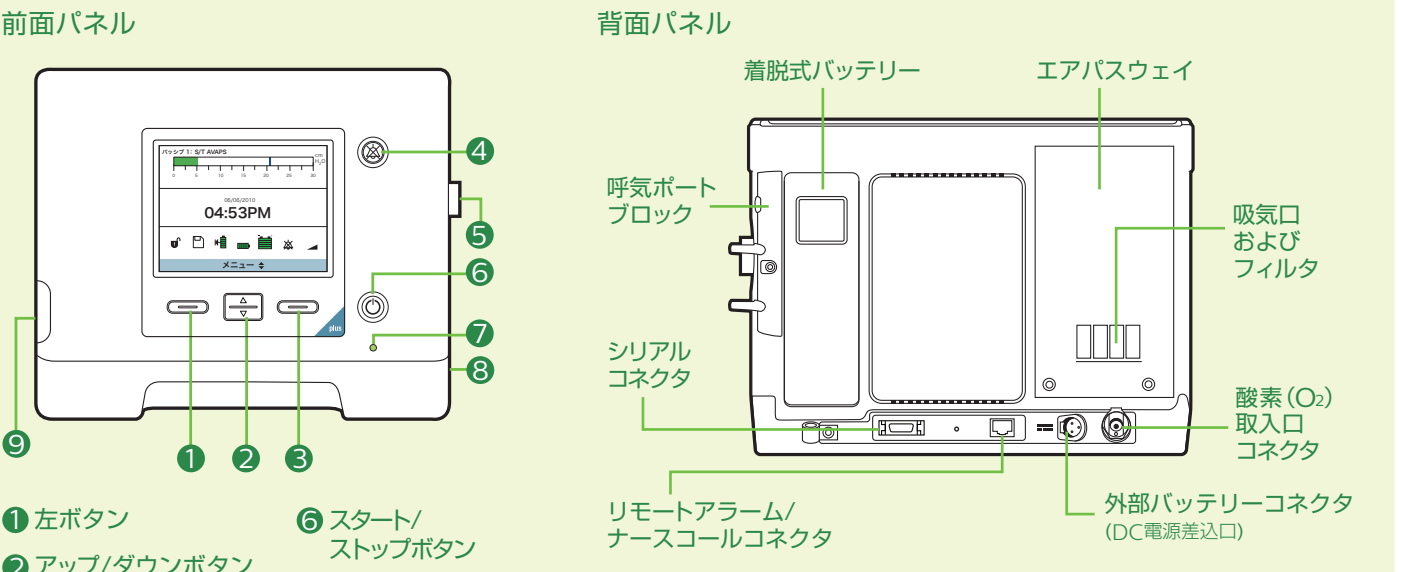

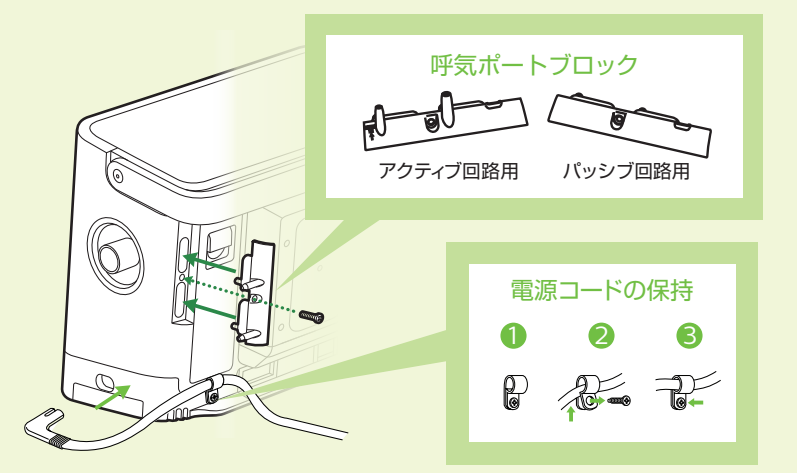

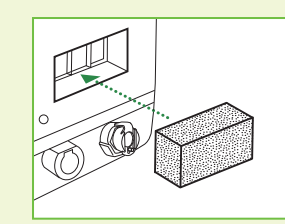

エアフィルタの交換 フィルタを取り付けるには、図のように フィルタ収納部にグレーのフォームフィ ルタを挿入します。

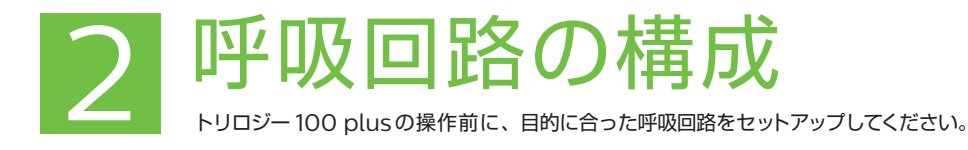

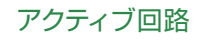

パッシブ回路

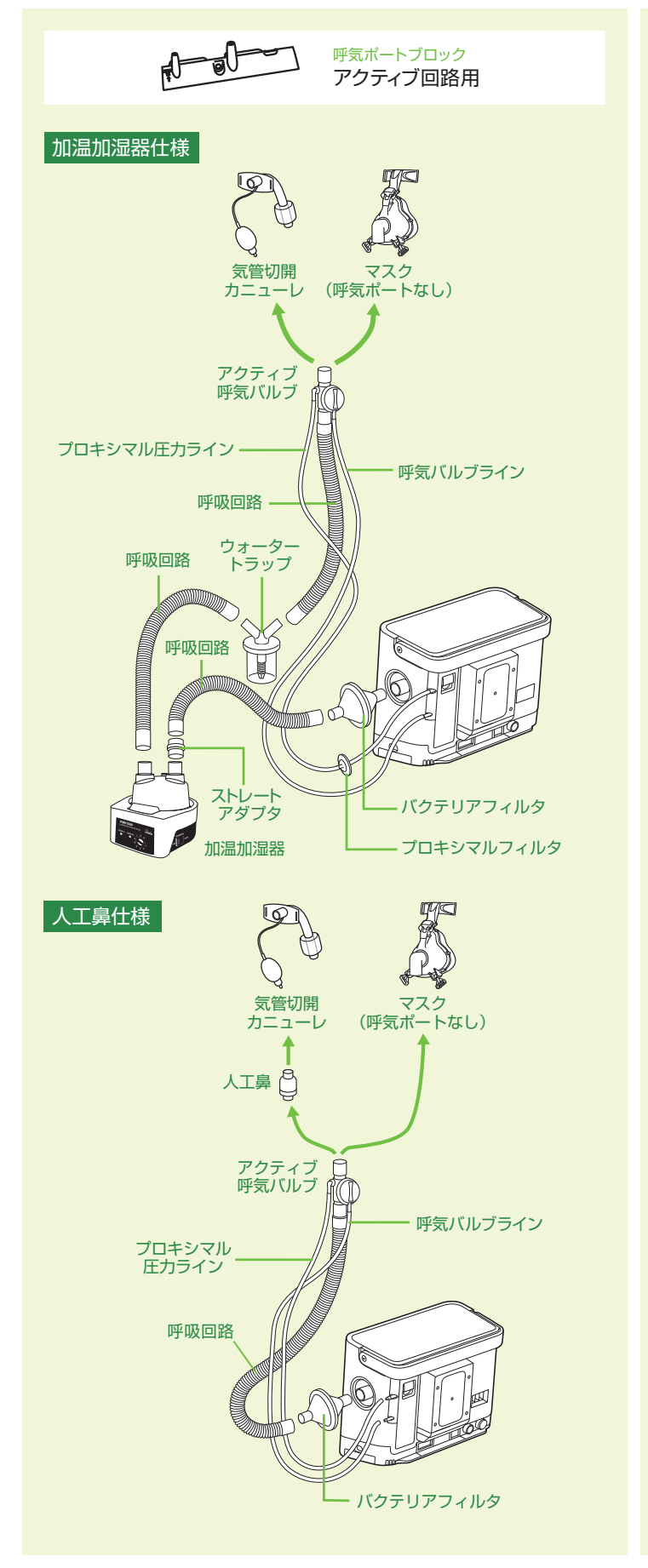

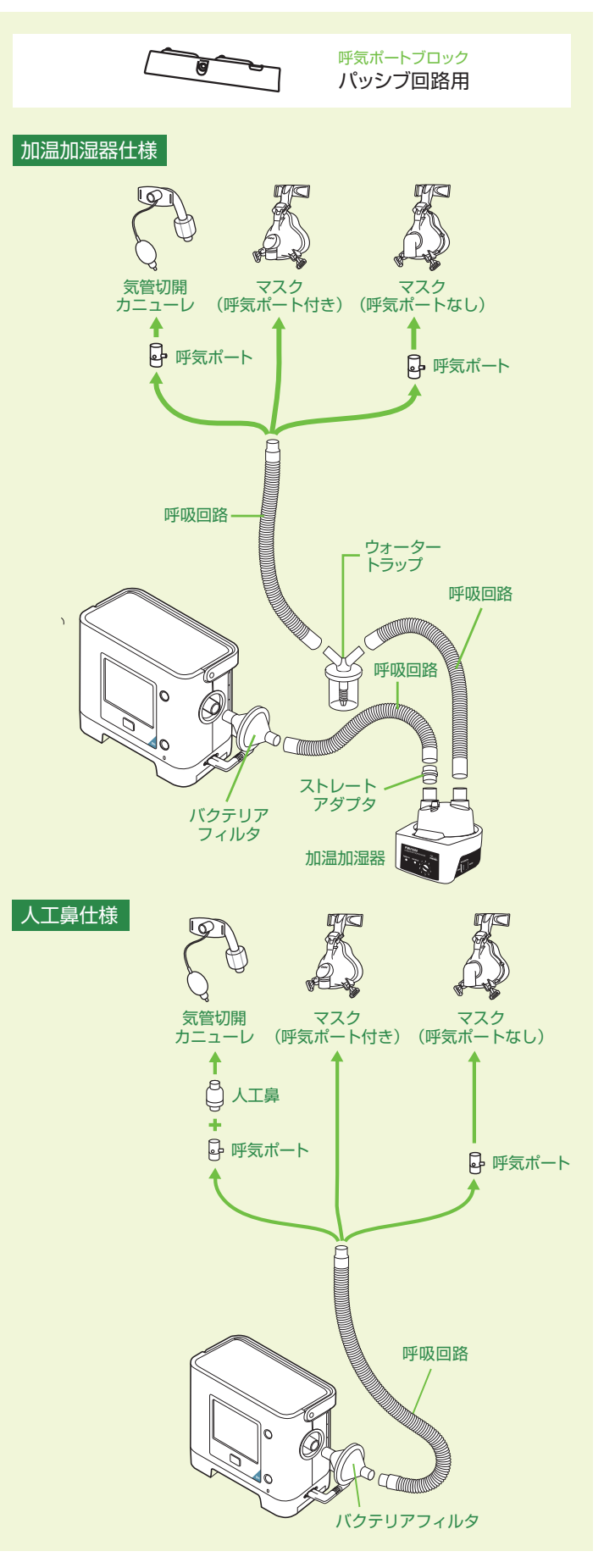

**回路タイプが適切に構成されていることを確認してください。**

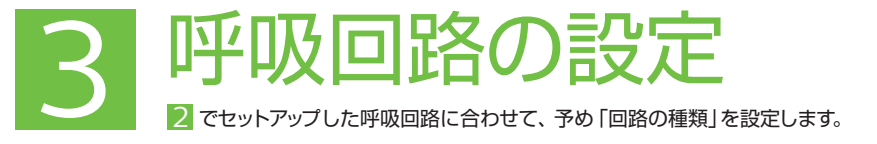

トリロジー 100 plusの電源がオフになっていることを確認し、以下のステップを進めてください。

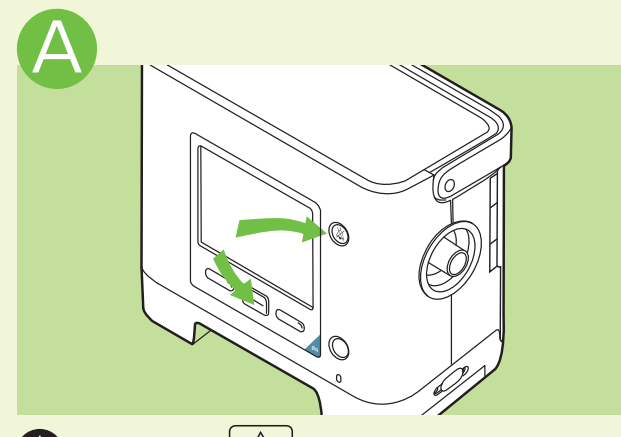

 を押したまま を数秒間押して、**セットアップ 画面**にアクセスします。

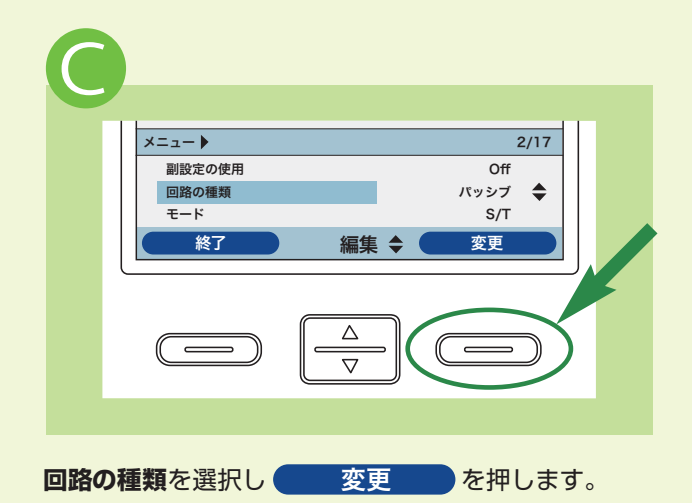

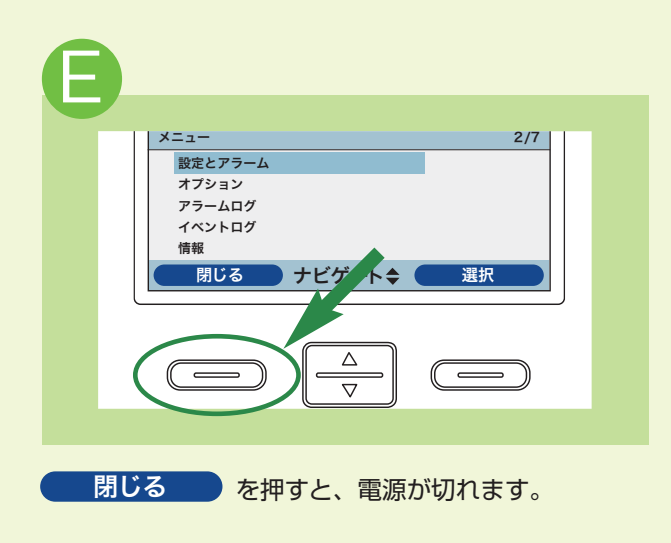

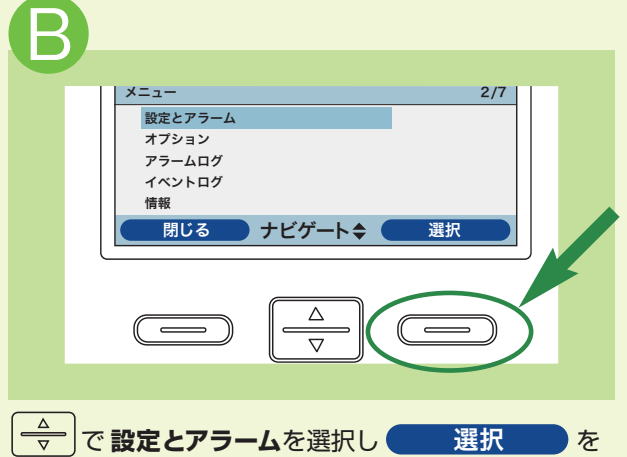

押します。

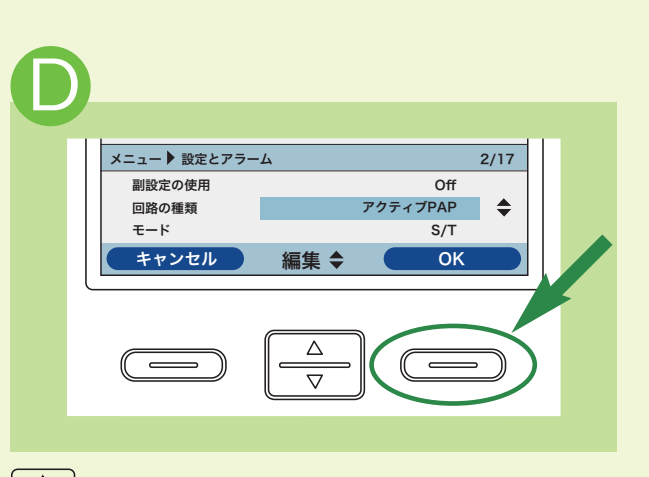

 $\boxed{\frac{\Delta}{\nabla}}$ を押して、アクティブPAP(アクティブ回路)もし くは**パッシブ**(パッシブ回路)を選択し を OK 押して設定とアラームを確認後 <mark>終了 を</mark>押し <mark>ます。設定とアラームを確認するには 5</mark> 設定および アラームの変更の ■ ~ ● を参照ください。

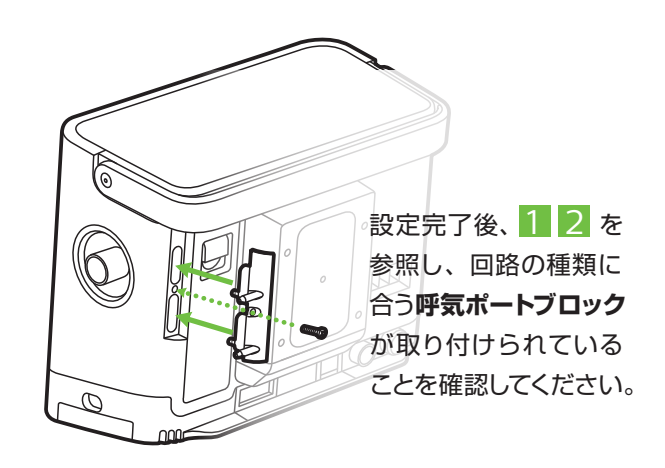

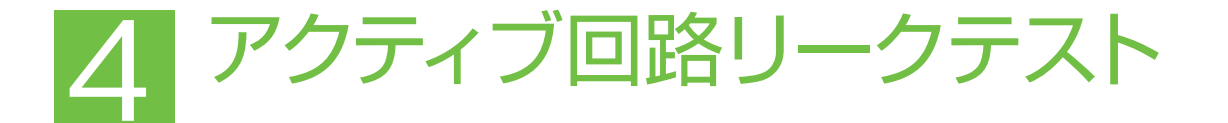

アクティブ回路を使用されている場合は、患者に機器を使用する前にアクティブ回路リークテストを 行って下さい。このテストを行った場合でも、各種アラームは設定を行ってください。

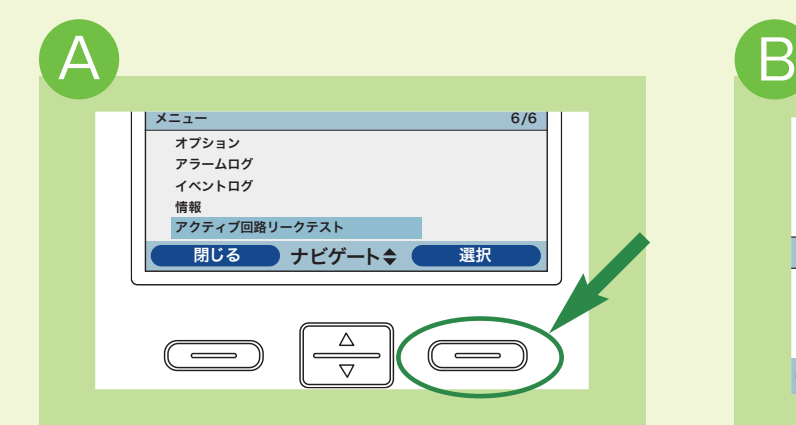

セットアップ画面にアクセスし、  $\frac{2}{\sqrt{7}}$  を使用して、 「 **アクティブ回路リークテスト項目** 」にカーソルを 移動させ 選択 を押します。

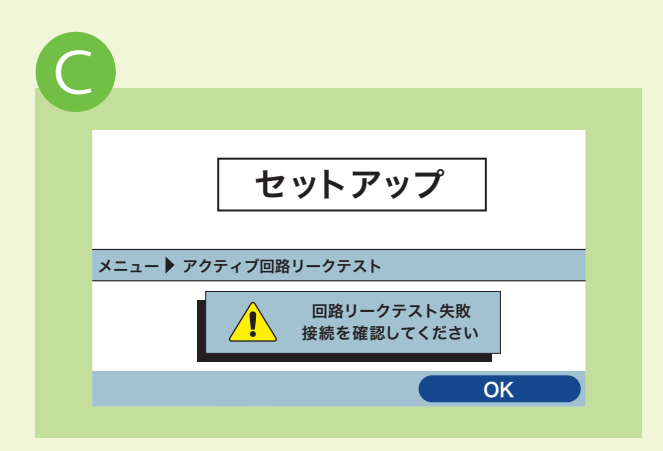

テストが正常に実行された場合には、「**回路リークテスト 完了**」と表示され、回路の末端を開けるように表示 されます。患者回路の過度なリークを機器が検出した 場合には、機器画面に「**回路リークテスト失敗**」と表示 され、回路の接続を確認するように表示されます。

回路を交換してもリークが解消されない場合には販売店 にご連絡ください。

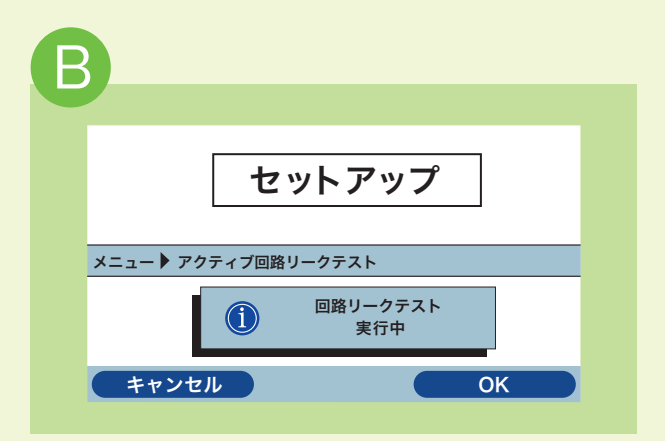

装置画面に「**回路リークテスト**」や、「**回路の末端を塞ぐ**」 ことを促す文書が表示されますので、<mark>( OK )</mark>を 押してください。

呼気バルブが閉じ、患者回路が加圧され、約10秒 間 回 路 リークの測定が実行され、テストが行われます。 機器画面の表示は、テストが「実行中」であることを 示します。

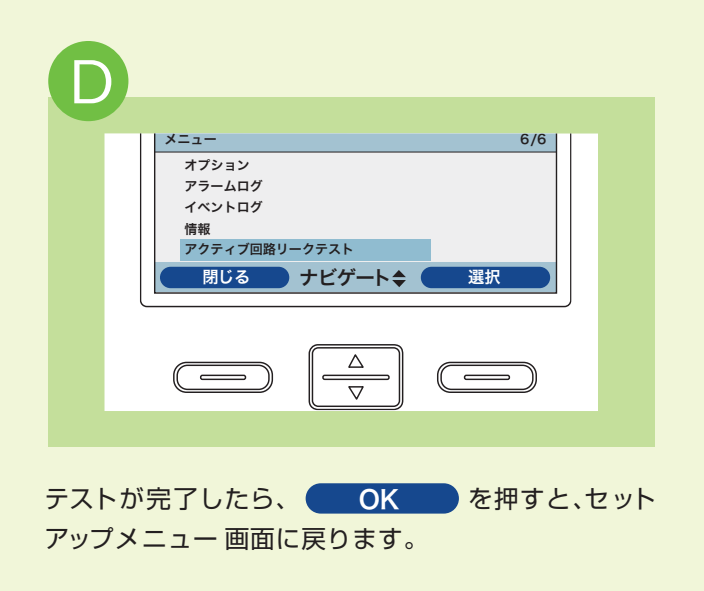

**キャンセルボタンもしくは、スタート/ストップボタンを押すことで、アクティブ回路リークテストを 実行中いつでも終了させることができます。**

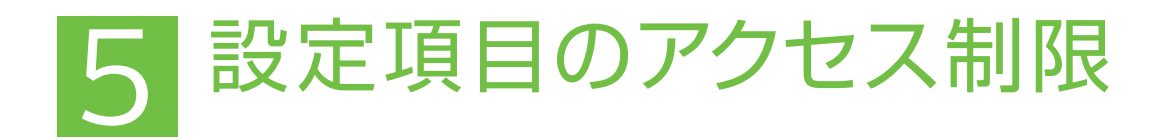

メニュー 画面へのアクセス

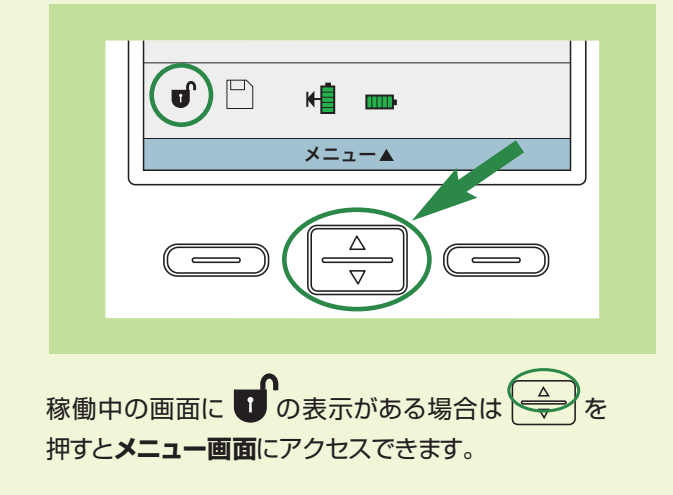

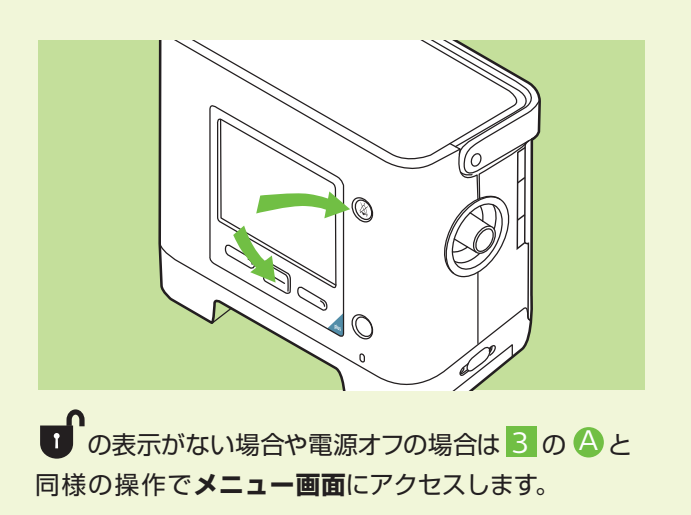

### メニューアクセス項目の制限(限定)と制限解除(最大)

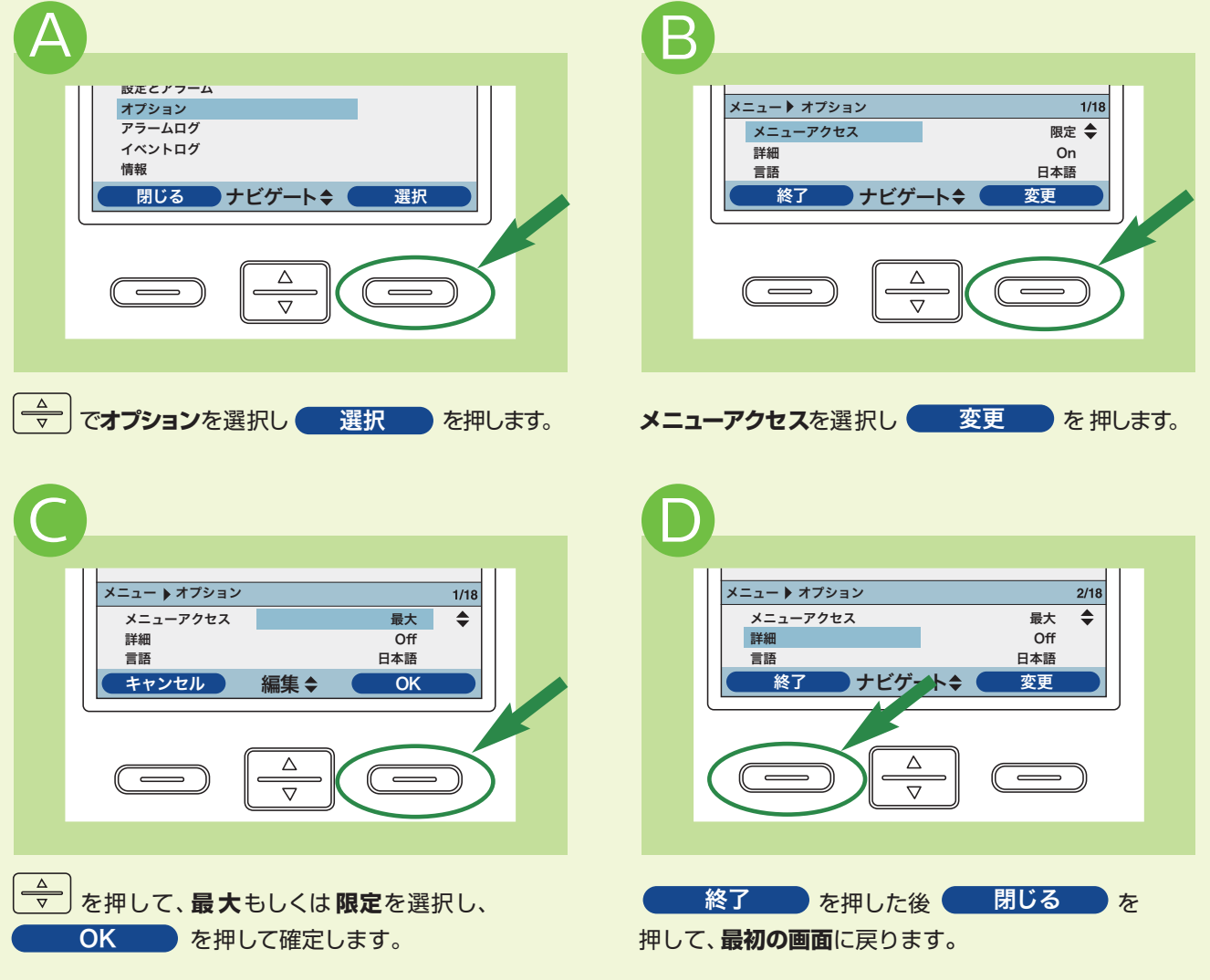

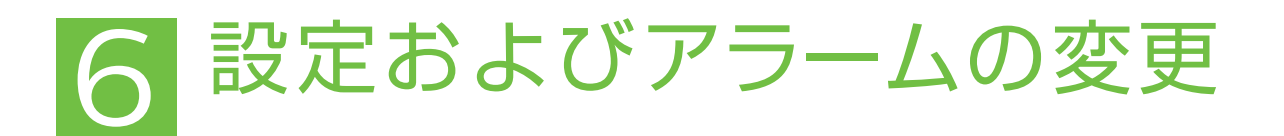

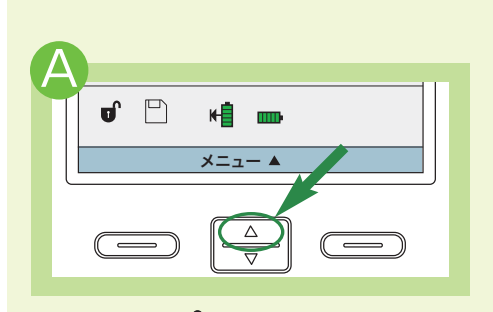

**メイン画面に■ が表示されていることを |<del>⇔</del>|で設定とアラーム**を選択し 選択 を押します。 確認し を押して**メニュー画面**にアク セスします (4参照)。

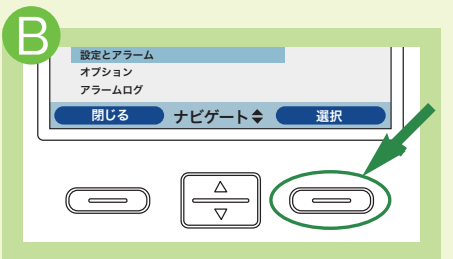

#### C AVAPS Off IPAP EPAP 30.0 hPa 8.0 hPa ※了 ナビゲート≑  $\Box$  $\overline{\nabla}$

□ で上下にスクロールさせて変更し たい設定またはアラームの項目を選択 します。

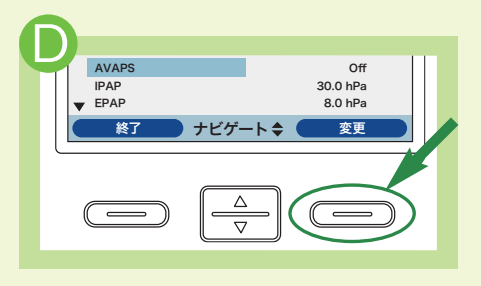

選択されている項目のパラメータを 変更するには まず 変更 めを押します。

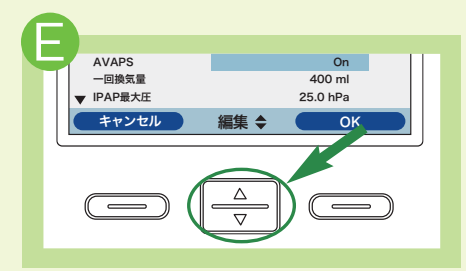

設定値や状況を変更するためには を押します。

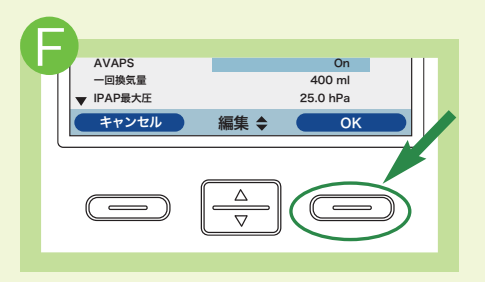

変更した設定を有効にするために OK を押します。

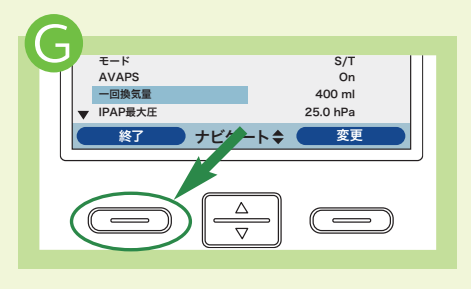

戻ります。

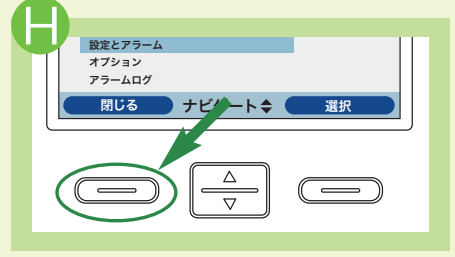

■ 終了 ■ を押すと、メニュー画面に ● 閉じる ● を押すと、最初の画面に 戻ります。

#### 副設定を有効にする

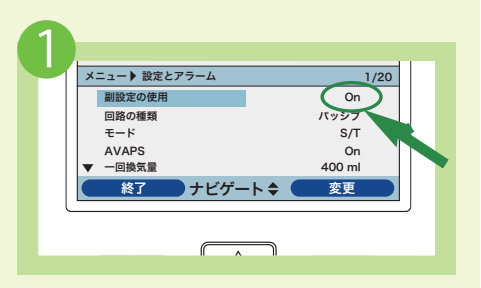

メニュー画面~設定とアラームを選択し、 **副設定の使用**を**On**にします。

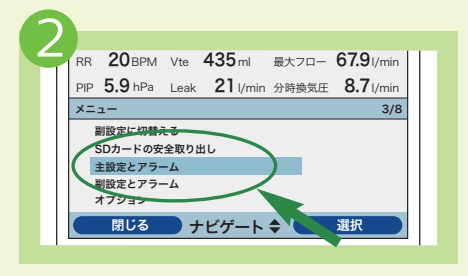

それぞれの設定はメニュー画面の**主設定 とアラーム**、**副設定とアラーム**から設定 してください。

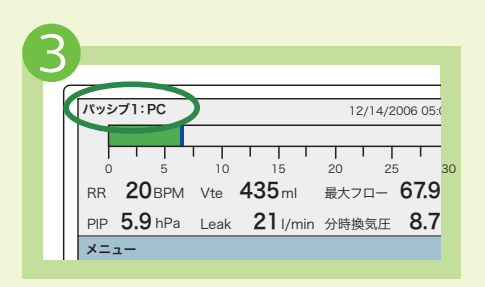

主設定での稼働時は画面の左上に「1」 と表示し、副設定では 「2」 と表示 します。

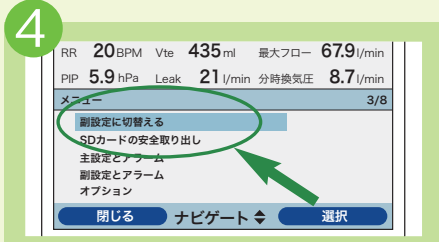

副設定への切替えはメニュー画面の **副設定に切替える**を選択した後、確認 |画面から ● はい ■ を押すと有効に なります。

## アラームトラブルシューティング(1) 7

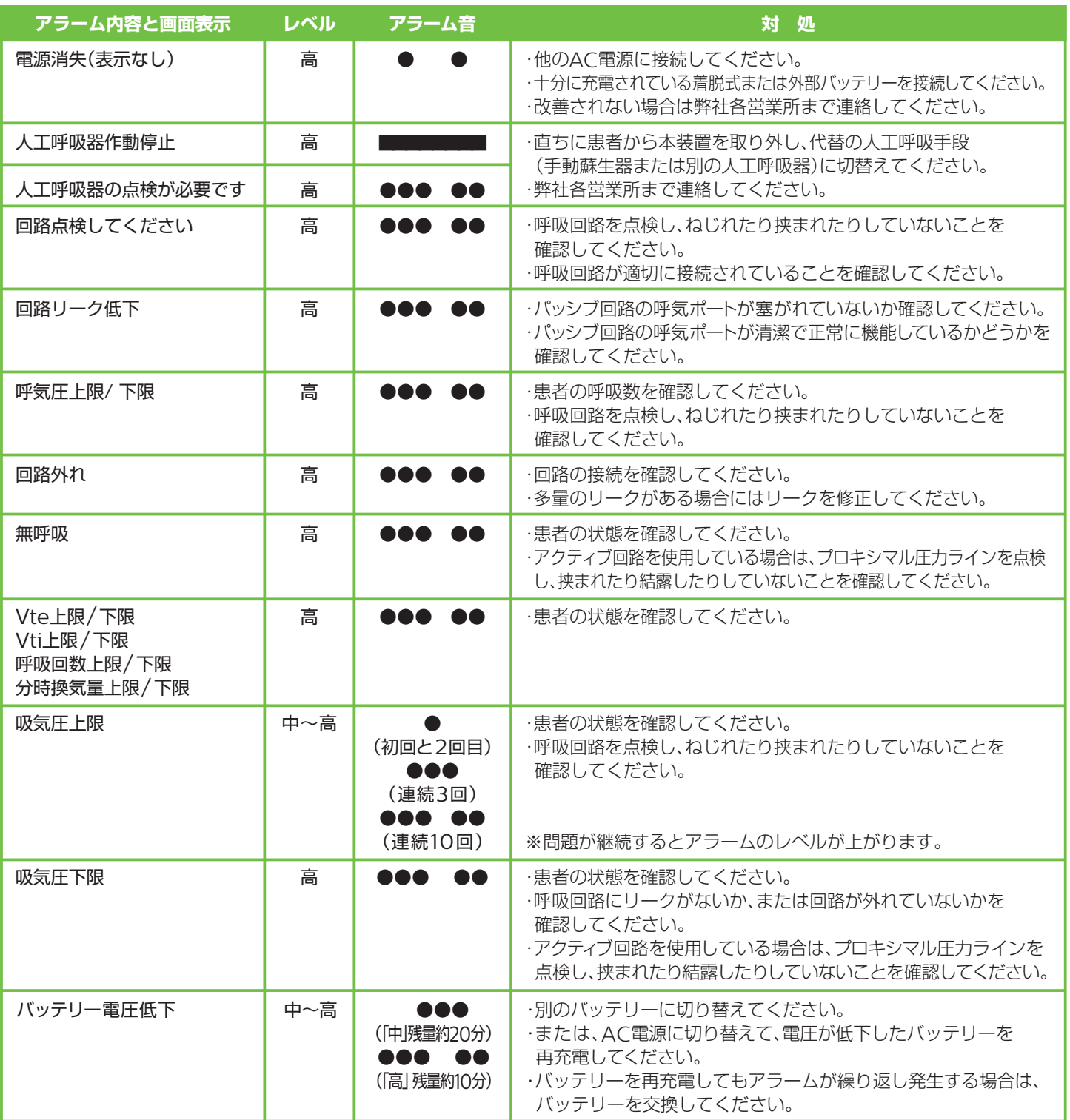

#### **アラーム発生時の標準的な対処順序**

●アラームが発生。 **1**

**2 患者の安全を確認してください。** 

- ●アラームの内容を確認してください。(アラーム音停止ボタンを1度押すとアラームが消音できます。) **3**
- **4**上記アラーム対応表を参照し、問題を解決してください。
- **5** アラームの原因が改善されたことを確認し、リセットボタンを押してアラームをリセットしてください。

# 7 アラームトラブルシューティング(2)

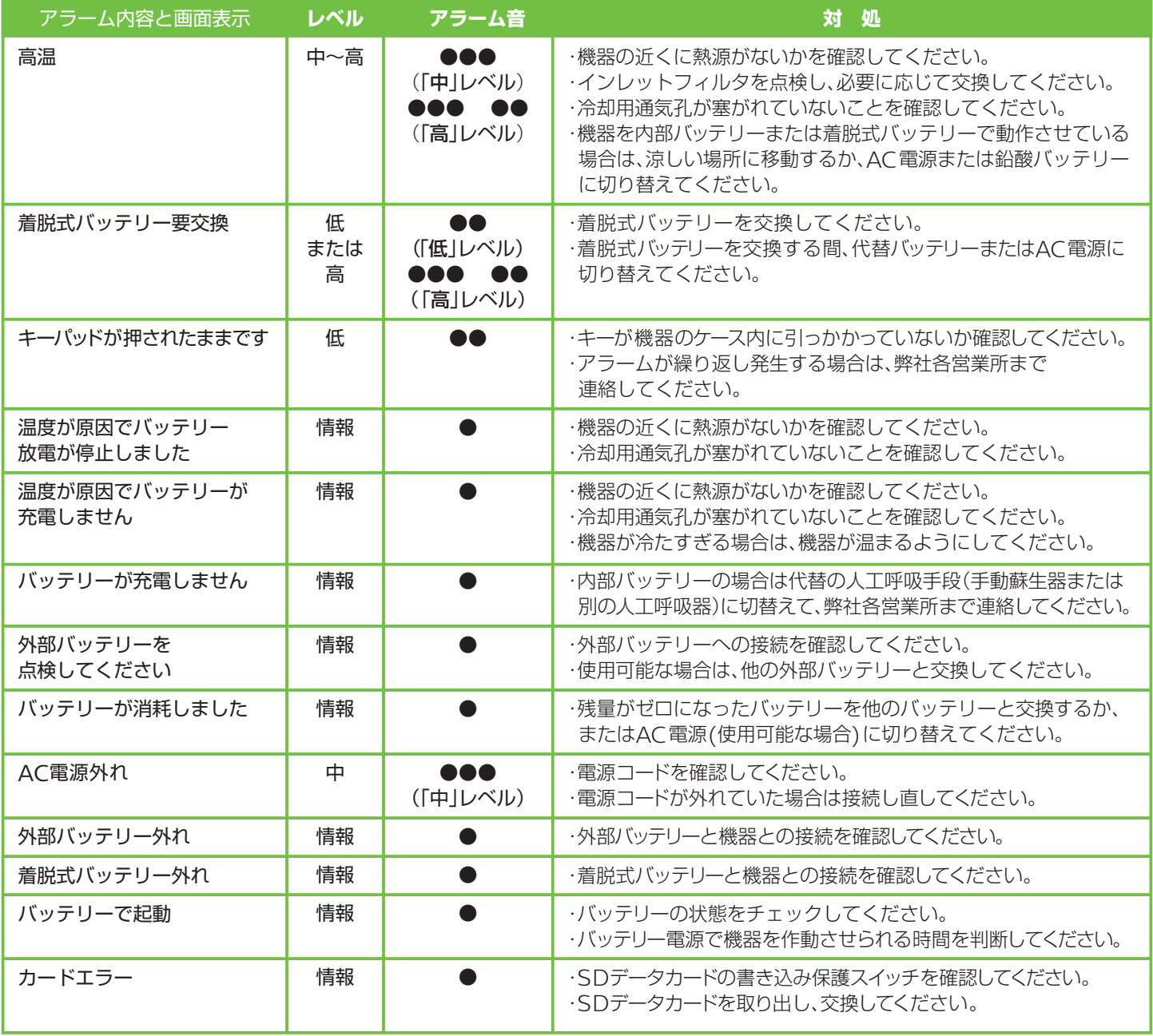

機器のトラブルは...24時間対応、 安心の技術サポート **機器安全センター** フリーダイヤル **0120-633-881** 地域営業所・出張所・駐在

平日 9:00~17:30の受付 | 夜間・土日休日の受付(平日17:30~翌9:00、土・日曜日と祝祭日)

販売名:トリロジー 100 plus 医療機器承認番号:22600BZX00096000 高度管理医療機器 / 特定保守管理医療機器

製造販売業者 フィリップス・レスピロニクス合同会社 - 331-0812 埼玉県さいたま市北区宮原町一丁目825番地1 本社〒108-8507東京都港区港南二丁目13番37号フィリップスビル マーケティング部 03-3740-3245

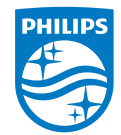

© 2015 Philips Respironics GK 改良などの理由により予告なしに意匠、仕様の一部を変更することがあり ます。あらかじめご了承ください。詳しくは担当営業、もしくは「マーケティ ング部」までお問合せください。記載されている製品名などの固有名詞は、 Philips、Respironics、またはその他の会社の商標または登録商標です。 PN 1117673 150107 R2-W Printed in Japan